Bedienungsanleitung für das EPROM Programmiergerät

EP 100 E

FA. Herbert Bauer Permoserplatz 6 8000 München 82

# $\frac{0.000 \text{ Munderen}}{0.89 \times 1.434 \times 717}$  Spectrum 48 K

leopie

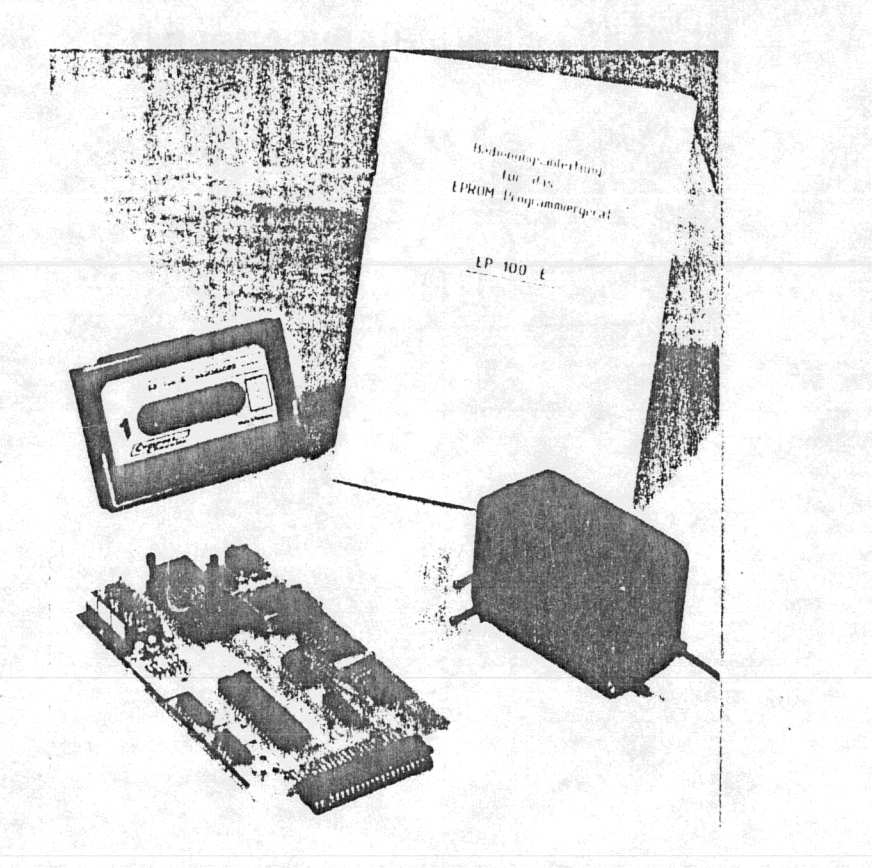

 $\ddot{\bullet}$ 

Um Ihnen das Arbeiten mit EPROM's und dem EP 100 E zu erleichtern, geben wir noch einige Hinweise.

Das Spectrum ROM hat noch ca. 1K ab Adresse 386E bis 3CFF frei.

Um ein entsprechendes EPROM dafür ein setzen zu können, müssen einige Eingriffe im Spectrum vorgenommen werden.

Löten Sie das ROM aus und setzen Sie einen IC Sockel. Verbinden Sie Pin 1 mit Pin 28 und Pin 28 mit Pin 27. Auf jeder Spectrum platine sind je nach Hersteller des ROM's 2 Brücken gelötet. Mit einem EPROM wird nun eine davon überflüssig. Diese muß auf jeden Fall so liegen wie es auf der Zeichnung zu erkennen ist.

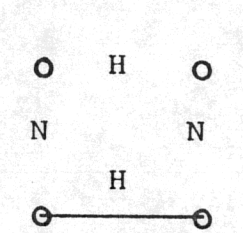

Auch das Buch " Das Spectrum ROM " und der " Zeus Assembler " wird Ihnen bei der Arbeit mit dem EP 100 E sehr nützlich sein. Wir geben auf jedes Gerät 1/2 Jahr Garantie. Es gelten die üblichen Richtlinien dazu. Ferner sind wir gerne dazu bereit Ihnen schriftlich behilflich zu sein, falls Sie Probleme mit diesem Gerät haben sollten.

# 8. EPROM Programmieren INTALT

Sind die ausgelesenen, geladenen oder geschriebenen Bytes zur Programmierung bereit, müssen folgende Punkte beachtet werden.

1. Programmierspannung richtig gewählt? 2. S1 in der richtigen Position? 3. Richtiger EPROM Typ gewählt?

Wurden diese Punkte alle beachtet, so kann ohne Bedenken die Taste "7" betätigt werden. Es wird nun noch einmal die Möglichkeit gegeben, den EPROM Typ zu ändern (y/n).

Die Programmierdauer bei einem 27128 beträgt ca. 16 min.

Mit der Taste "S" kann der Programmiervorgang abgebrochen werden.

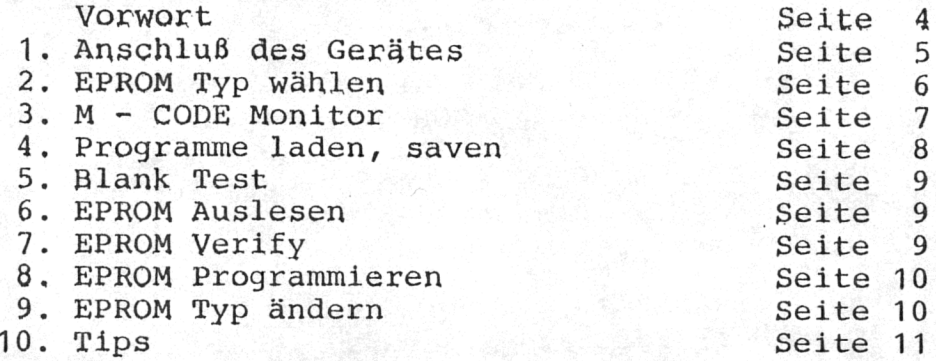

#### \*\*\*\*\*\*\*\*\*\*\*\*\*\*\*\*\*\*\*\*\*\*\*\*\*\*\*\*\*\*\*\*\*\*\*\*\*\*\*\*\*\*\*\*\*\*\*

Copyright; Firma Herbert Bauer 1985 SESOMSOFT Text: Bauer, Bender, Däubler, Bobinger Layout: Bianca Fix Bandcopie: M. Scheidacher \*\*\*\*\*\*\*\*\*\*\*\*\*\*\*\*\*\*\*\*\*\*\*\*\*\*\*\*\*\*\*\*\*\*\*\*\*\*\*\*\*\*\*\*\*\*\*

#### 9. EPROM Typ ändern

Damit kann man jederzeit auf einen anderen EPROM Typen umschalten.

#### Hinweis:

Das Kopieren des Programms und der Dokumentation (auch auszugsweise) sowie Weitergabe an Dritte, ist ein Verstoß gegen das Urhebe rrecht ur:d wird sofort gerichtlich verfolgt. Der Verleih und Tausch ist nicht erlaubt.

#### VORWORT

 $-4 -$ 

Mit dem EP 100 E haben Sie einen EPROM Program mierer erworben, mit dem man die wichtigsten EPROM - Typen programmieren kann. Doch zunächst ein paar grundsätzliche Dinge über diese speziel len Speicher.

Das ROM ist für viele Computerbenutzer bereits ein Begriff " READ ONLY MEMORY " bedeutet, daß es sich um einen Speicher handelt aus dem man nur lesen kann. Im ROM wurde vom Hersteller ein Microcode geladen, der den Prozessor richtig arbeiten läßt.

Ein EPROM " ERASABLE ; PROGRAMMABLE " (löschbar; programmierbar) ist also ein verändertes ROM. Es läßt sich mit UV - Licht beliebig oft löschen und mit einem EPROM - Brenner (EP 100 E) wieder programmieren.

Sie sind also nun in der Lage, das Betriebs system des Spectrums zu ändern, etwas hinzu zufügen oder gar ein neues zu schreiben. Ferner bietet sich noch die Möglichkeit mit mehreren sogenannten Schatten ROM's zu arbeiten. Mit der dazugehörigen Hardware können Sie zusätzlich zum normalen Betriebssystem mit weiteren 5 EPROM's arbeiten, die sich vorher nach Ihren eigenen Wünschen programmiert haben.

Bitte beachten Sie, daß das Spectrum ROM urheber rechtlich geschützt ist.

#### 5. Blank Test

Testet das EPROM ob es gelöscht ist. Meldung: ERROR oder o.k.

 $-9$ 

## 6. EPROM Auslesen

Bei dieser Funktion wird das programmierte EPROM ausgelesen und in den Speicher des Spectrums geschrieben.

# 7. EPROM Verify

Die Bytes des gerade programmierten EPROM's werden mit denen im Speicher verglichen. Erneute Meldung: ERROR oder o.k. Bei ERROR wird die entsprechende Adresse angezeigt.

• n

### 4. Programme laden, saven

Mit dieser Funktion können geschriebene, veränderte oder ausgelesene Programme entweder von Band geladen oder gesichert werden.

Bei Programm "save" muß die Länge eingegeben werden. Dies hat den Vorteil, das bei nicht voll programmierten EPROM's nur der Programmteil gesichert wird.

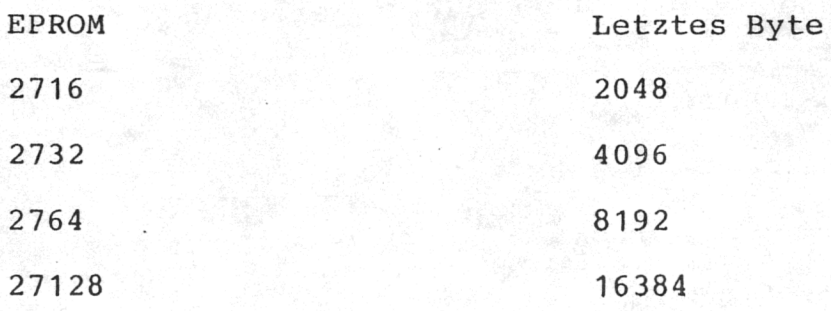

Hinweis für Microdrivebenutzer: Das Programm kann mit STOP angehalten werden, der EPROM CODE ist bei 45000 abgespeichert und es kann mit RUN wieder gestartet werden.

1. Anschluß des Gerätes

Bitte die Reihenfolge beachten:

- a) Platine am USER Port anschließen
- b) Netzteil mit der Buchse verbinden
- c) Netzteil in die Steckdose stecken
- d) Jetzt erst den Spectrum in Betrieb nehmen

Nun können Sie die mitgelieferte Software laden (Load " ")

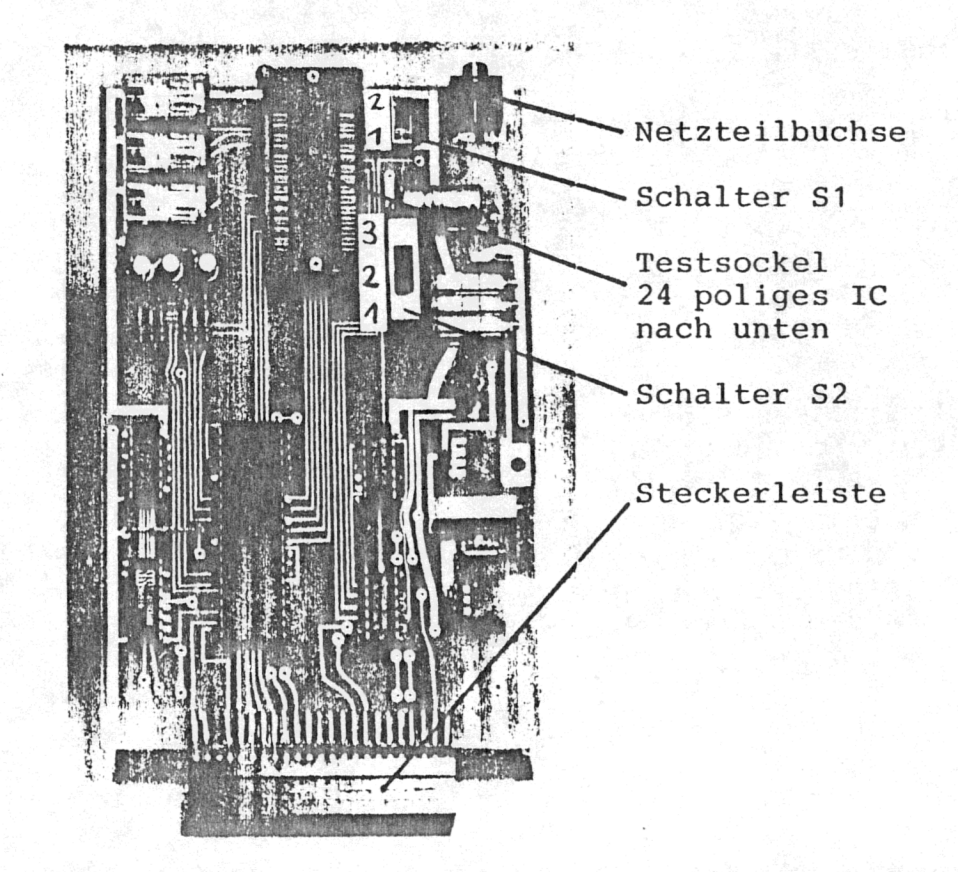

#### 2. EPROM Typ wählen

Nach dem Laden des Programms erscheinen die vier möglichen EPROM Typen auf dem Bildschirm, Es kann eine Wahlkorrektur vorgenommen werden (y/n). Wollen Sie vergleichbare EPROM's brennen, so informieren Sie sich bitte beim Hersteller über die vorgeschriebenen Programmierspannungen und die Pinbelegung.

Schalterstellungen:

 $S1$   $1 = 24$  polig  $2 = 28$  polig  $S2$   $1 = 12,5$  V Programmier -<br> $2 = 21$  V spannungen V spannungen<br>V  $3 = 25$ 

Bitte achten Sie vor dem Einlegen des EPROM's auf die richtig gewählte Programmierspannung.

Wichtig: 24 polige EPROM's müssen an den unteren Rand des Testsockels eingelegt werden. Die Einkerbung aller IC 's muß nach oben zeigen.

# 3. M - Code Monitor

Nach dem Einsprung in den M - CODE Monitor wird der Eingabemodus festgelegt. Es kann in Dezimal oder in Hexadezimal einge geben werden.

Zu Anfang wird automatisch ab Adresse 0 gelistet. Der Kursor erscheint in der entsprechenden Spalte.

Nun können Werte eingegeben werden, wobei fehlerhafte nicht berücksichtigt werden.

Tastenfunktionen:

- V Eine Adresse vorwärts
- R Eine Adresse zurück
- X Zum Grundmenü
- I, Sprung zur Adresseingabe